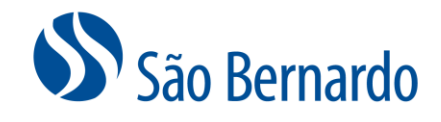

# ALTERAÇÃO DE OPÇÃO DE RENDA E SOLICITAÇÃO DE SAQUE ONLINE

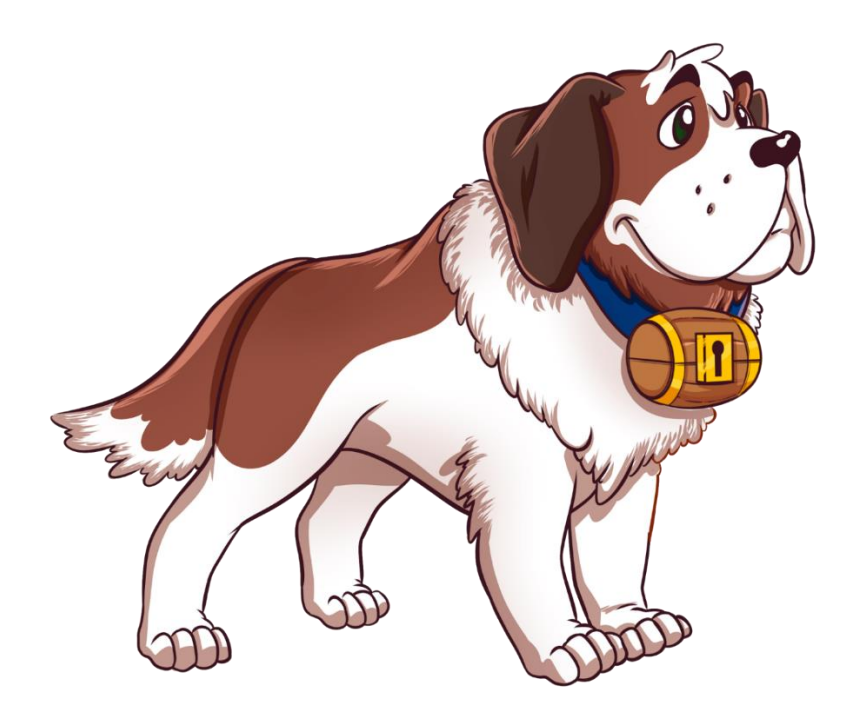

Versão Fevereiro/2023

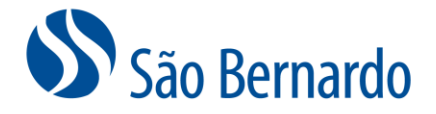

## **Alteração de Opção de Renda / Solicitação de Saque**

### *Definição*

A São Bernardo oferece aos seus participantes Assistidos (plano CD) a possibilidade de **Alteração da Opção de Renda** (Forma de Recebimento do seu Benefício) via site.

Do dia 1° ao dia 30 de cada mês, será possível a alteração que terá início no pagamento do mês seguinte (último dia útil). Neste caso, até o dia 30 é possível revisar a alteração e será considerada a última alteração efetivada.

As alterações estarão disponíveis via site todos os meses, porém, uma vez efetivada, uma nova opção será disponibilizada após uma carência de 3 meses.

Nesse documento também é possível se orientar para solicitar o **Saque** para aqueles que iniciaram o recebimento do benefício de aposentadoria a partir de 09/2022 e não fez a solicitação no momento da concessão. Essa opção será apresentada apenas para aqueles que são elegíveis.

#### *Procedimento de Alteração de Opção de Renda*

1. Acesse [www.saobernardo.org.br](http://www.saobernardo.org.br/), em seguida clique em "Área do Participante", utilizando seu CPF e senha.

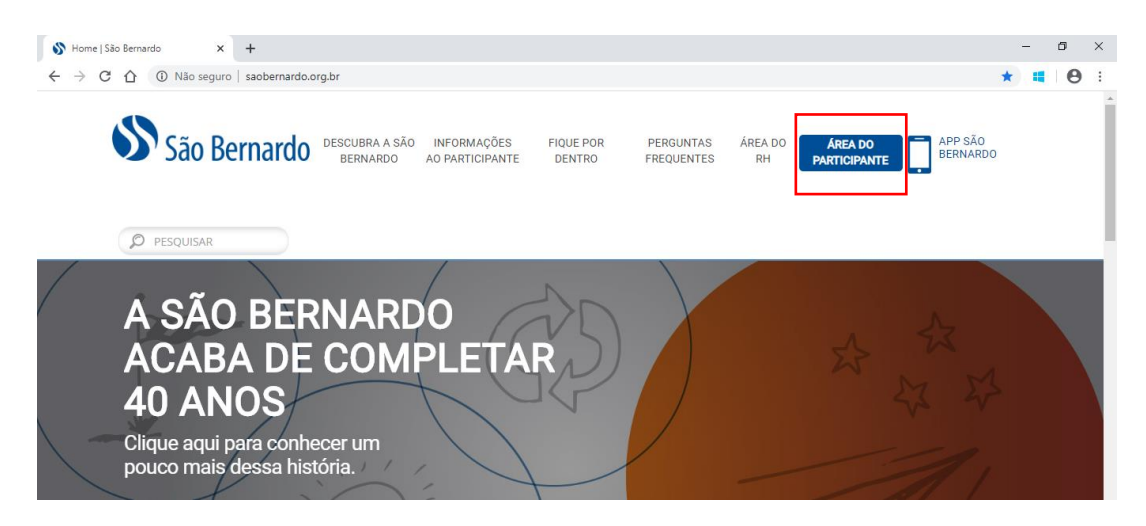

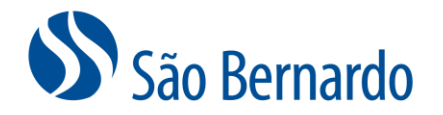

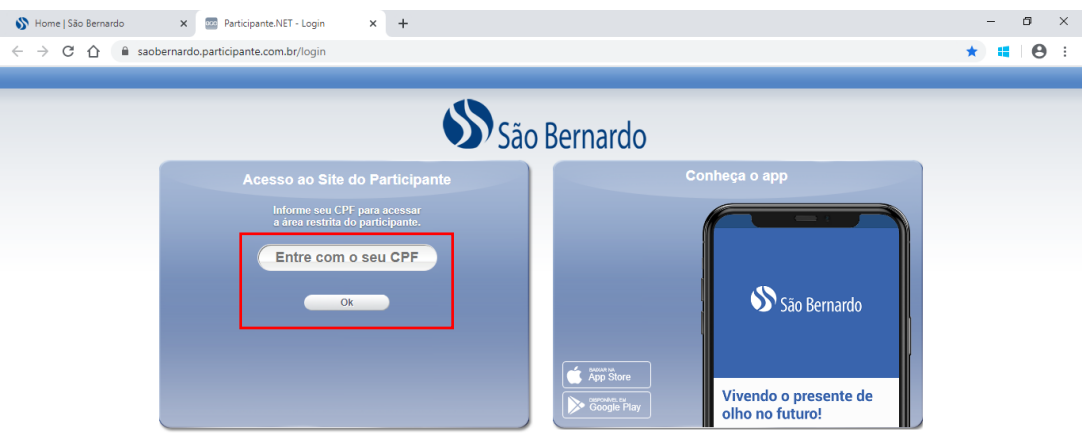

2. Acesse o link de "Alteração de Opção de Renda":

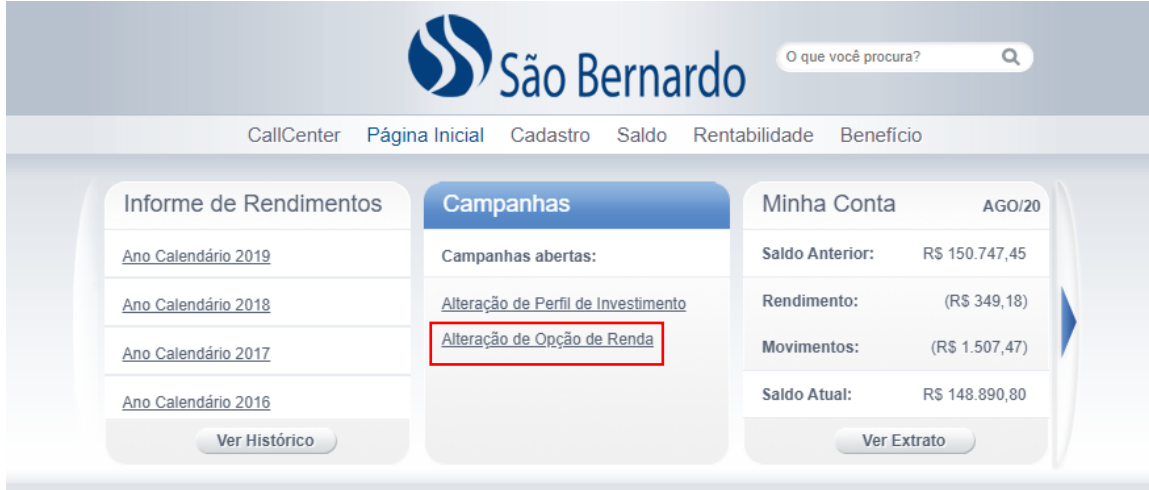

3. Leia com atenção as informações apresentadas na tela "1 Introdução" que informará o objetivo da ferramenta. Caso esteja de acordo clique "Continuar".

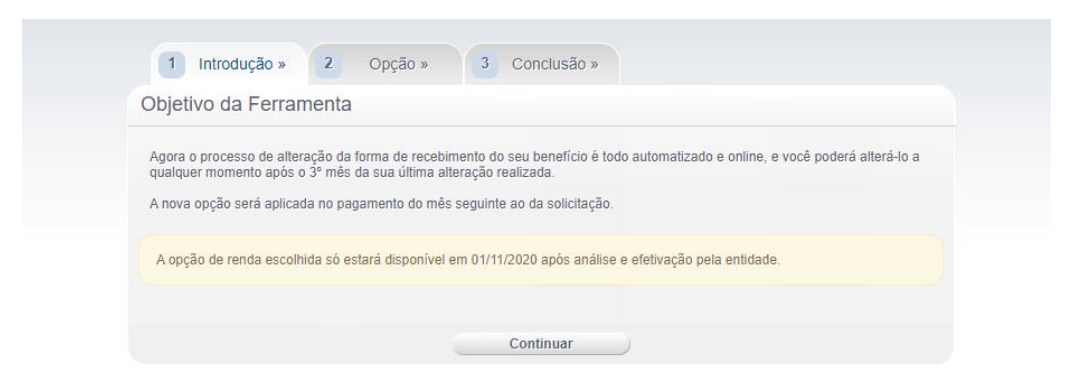

4. No passo "2 Opção", as regras do regulamento da São Bernardo serão apresentadas:

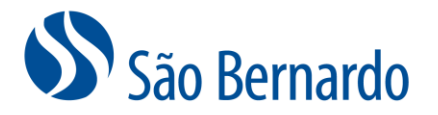

Serão apresentadas apenas as opções viáveis de acordo com o tempo já recebido do seu benefício.

Escolha no campo "Nova Opção de Renda" entre Prazo Certo, Percentual sobre Saldo, Valor fixo em reais ou Pagamento Único (esta opção apenas para aqueles que já tenham recebido seus benefícios por um período igual ou superior ao prazo mínimo de 5 anos).

Escolha no campo ao lado a opção do Percentual, Anos ou Valor em Reais. No caso de opção pelo Pagamento Único o campo trará automaticamente o seu saldo atual em Reais.

Clique em "Optar" para confirmar a nova opção:

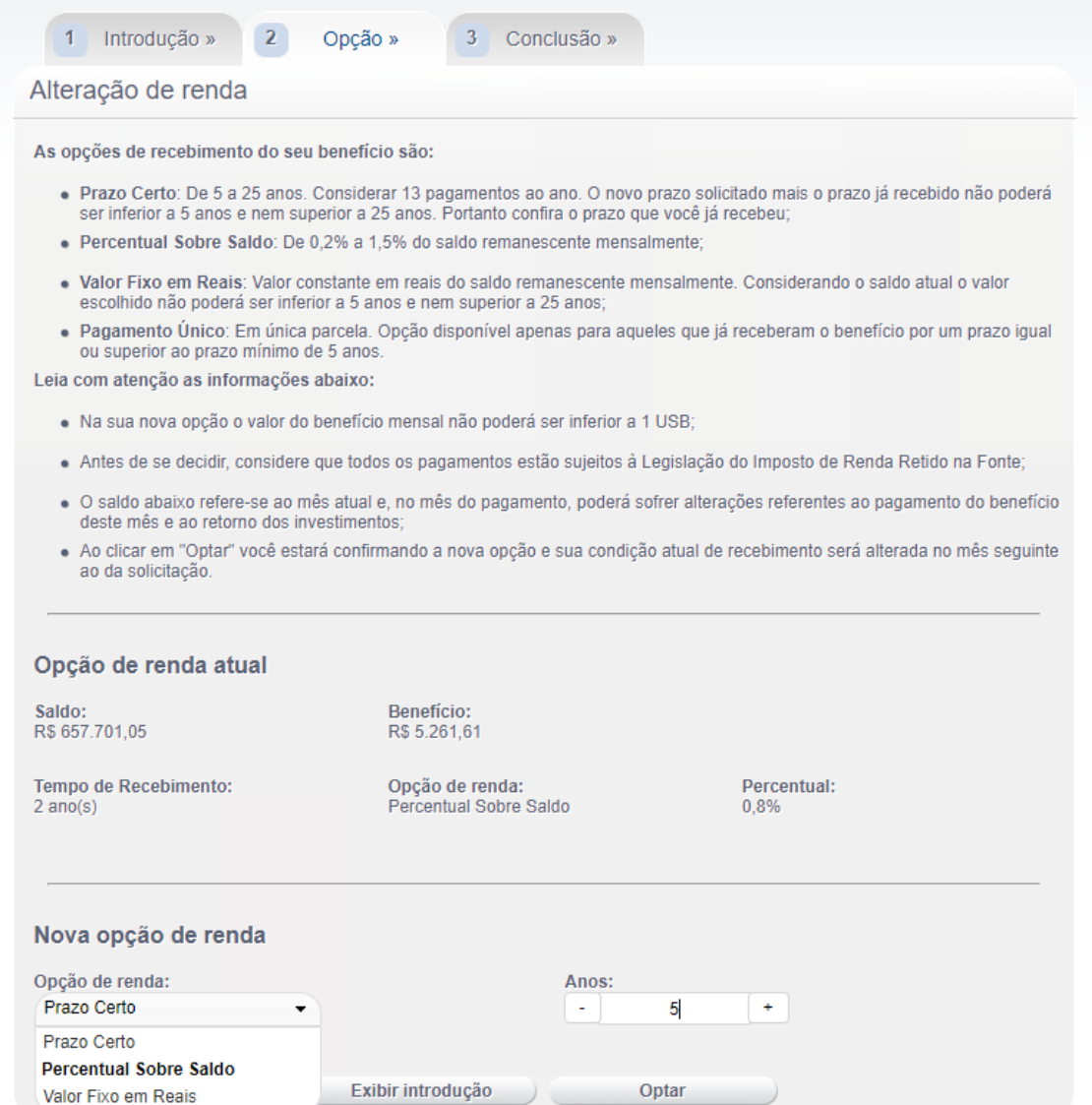

5. Será apresentada uma tela para que você cancele ou confirme a nova opção:

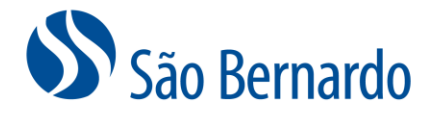

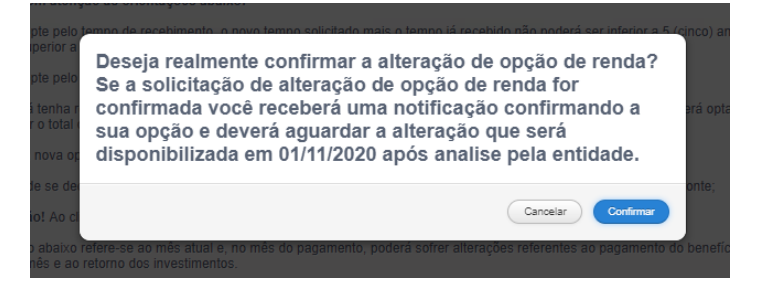

6. Ao clicar em "Confirmar" será apresentada a tela com o número do seu Protocolo:

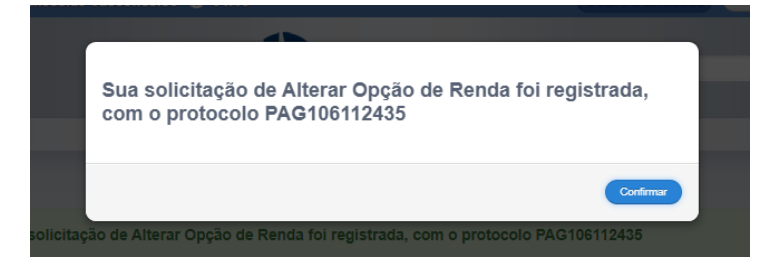

7. Na sequência será apresentada a tela com o aviso de confirmação da alteração de renda, o número do protocolo e as informações da solicitação realizada. Clique em "Obter Termo" e será realizado o download do arquivo ".pdf". Salve o seu Termo de Opção, que não precisará ser enviado para a São Bernardo, devendo ser arquivado apenas para eventuais conferências.

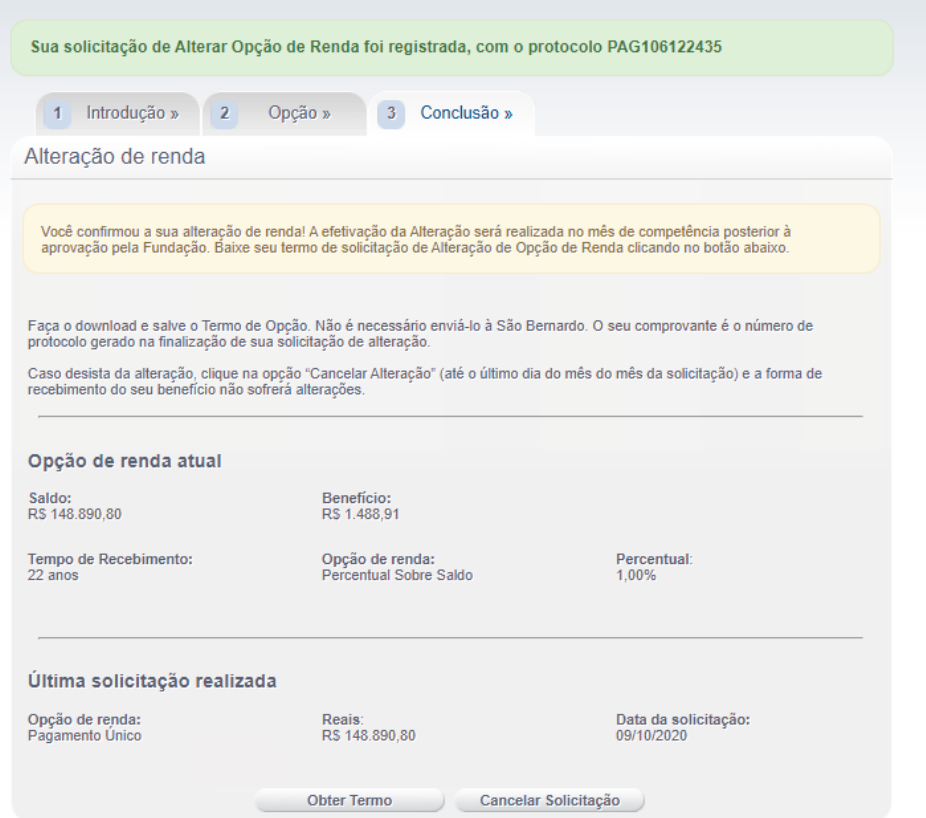

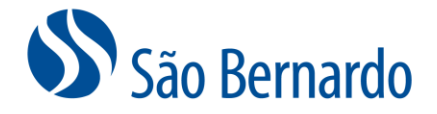

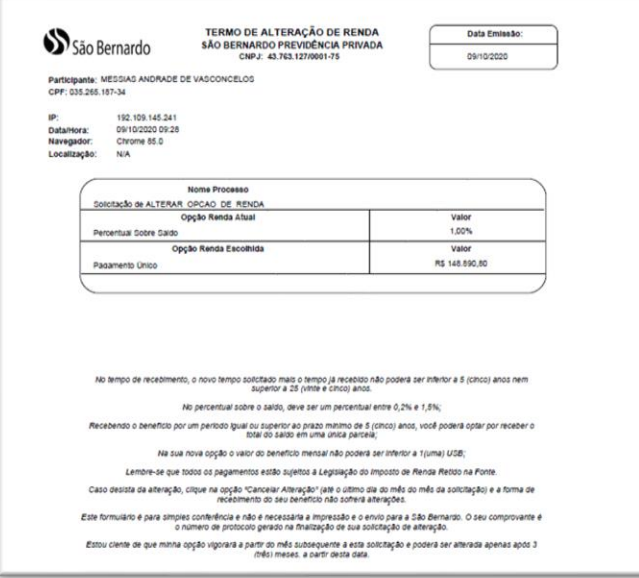

8. Ainda na tela "3 Conclusão", caso tenha interesse, você pode clicar na opção "Cancelar Solicitação". Será apresentada a tela abaixo para que confirme o **cancelamento**. Caso clique em "Confirmar" sua solicitação não será processada e você permanecerá com a opção anterior e será direcionado automaticamente para a tela "1 Introdução".

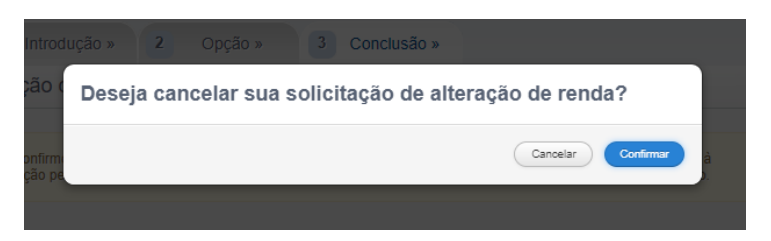

Atenção! Caso a nova opção resulte em um valor mensal inferior à 1 USB ao clicar em "Confirmar" na tela "2 Opção" será apresentada a mensagem "Valor de benefício não pode ser inferior a 1 USB". Também não será possível escolher um valor fixo em reais que resulte em valores menores ou maiores considerando o prazo mínimo e máximo permitido. A alteração não será efetivada e você poderá realizar uma nova opção.

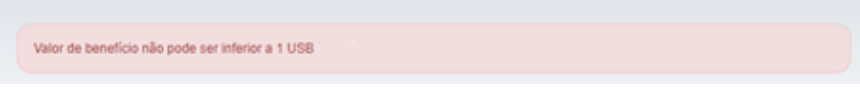

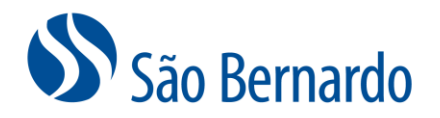

### *Procedimento de Solicitação de Saque*

1. Acesse [www.saobernardo.org.br](http://www.saobernardo.org.br/), em seguida clique em "Área do Participante", utilizando seu CPF e senha.

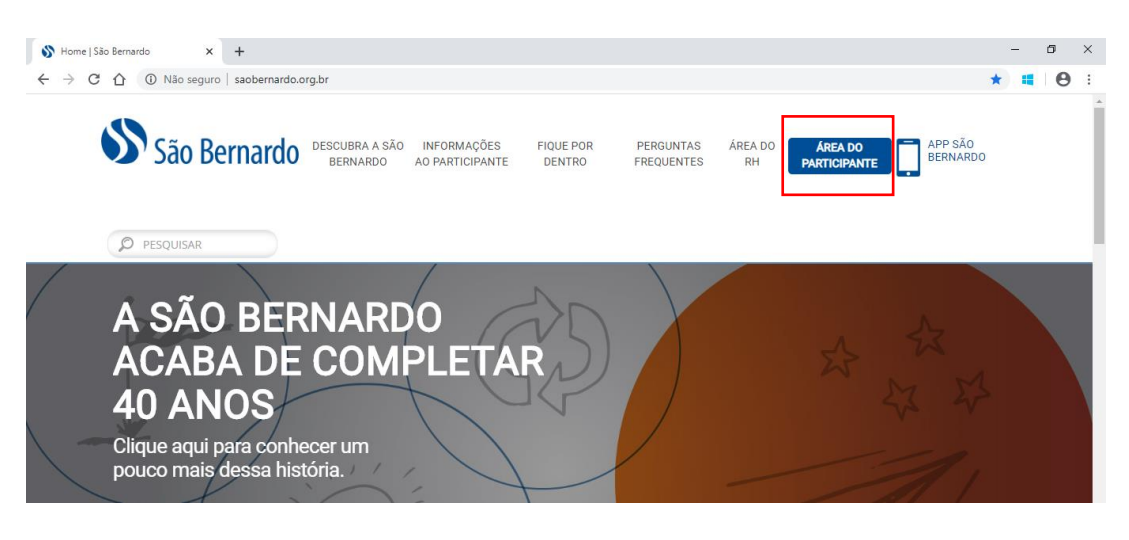

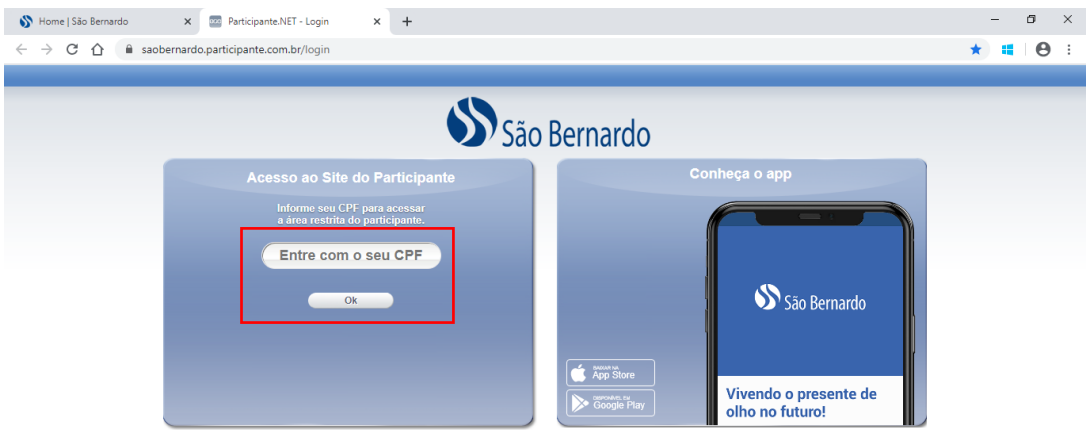

2. Acesse a opção "Saque":

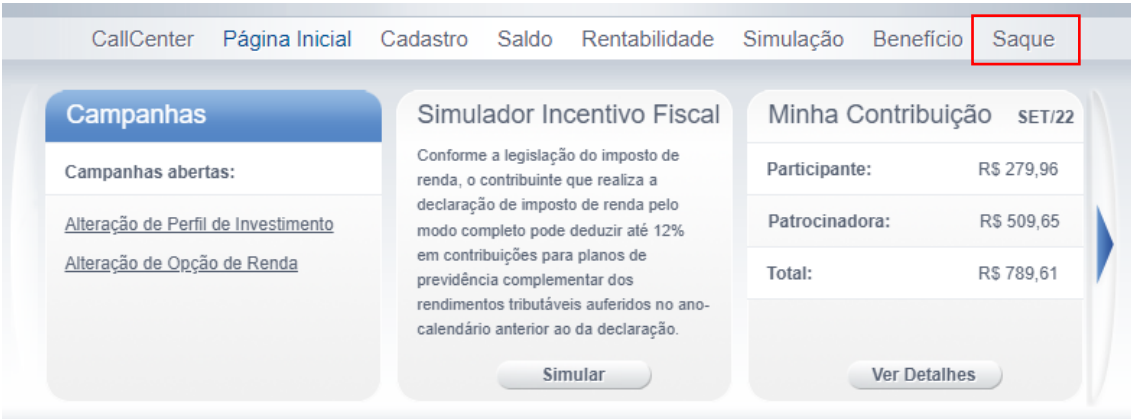

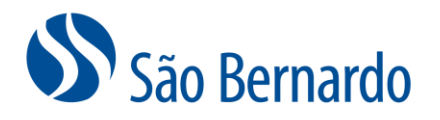

3. No campo Percentual de Saque preencha com uma opção entre 1 e 25% e clique em "Solicitar Saque". Mas lembre-se: A opção de Saque pode ser realizada uma única vez. O pagamento do saque escolhido ocorrerá junto com o pagamento do benefício mensal no mês seguinte ao da solicitação, após validação da entidade.

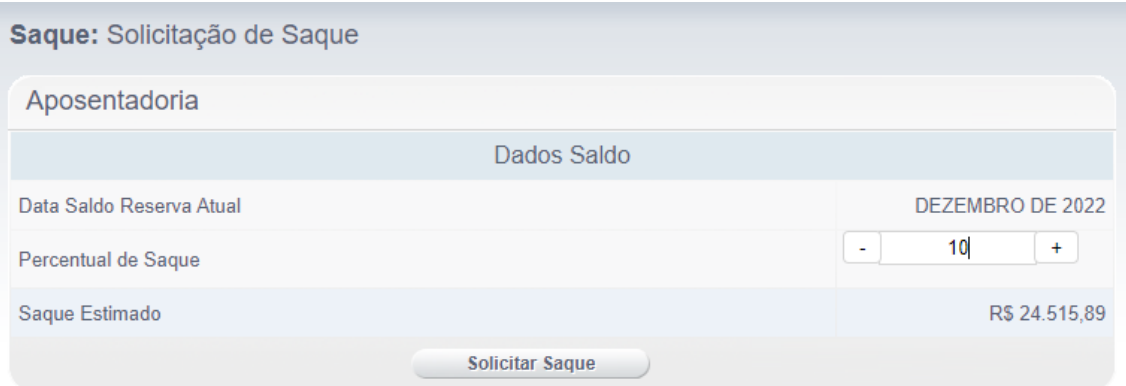

OBS: Essa mesma tela pode ser acessada pela opção "Benefício" / "Solicitação de Saque".